# *PICado VMS*

*Fahrzeug- und Batterieüberwachungs Tool*

*Vehicle and battery Monitoring System*

*Système de surveillance des véhicules et des batteries* 

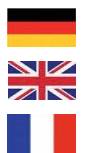

**Bedienungs- und Montageanleitung** 

**Operating and installation instructions** 

**Instructions de service et de montage** 

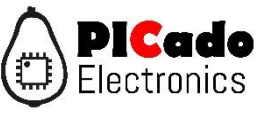

*Revision 1.0*

# **Inhalt**

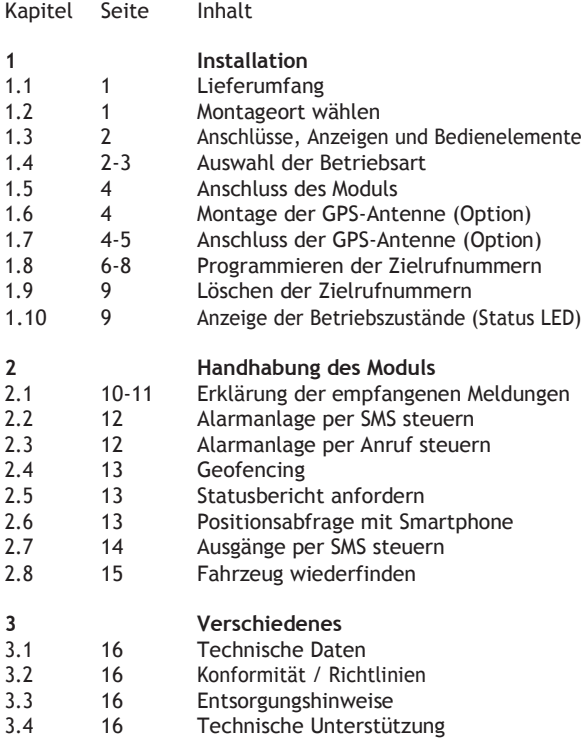

#### **Haftungsausschluss:**

PICado VMS kann wie jedes Alarmsystem einen Diebstahl lediglich melden, jedoch nicht verhindern. Es ist daher notwendig, sich entsprechend umsichtig zu verhalten und das Fahrzeug ausreichend gegen unbefugte Benutzung zu sichern.

PICado Electronics übernimmt keinerlei Haftung für entwendete Wertgegenstände und oder Fahrzeuge oder durch Einbruch am Fahrzeug entstandenen Schaden und unsachgemässe Handhabung bzw. Installation des Gerätes.

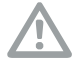

Lesen Sie die folgenden Anweisungen bitte aufmerksam, um Fehlbedienungen zu vermeiden.

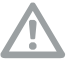

**1.1 Lieferumfang**

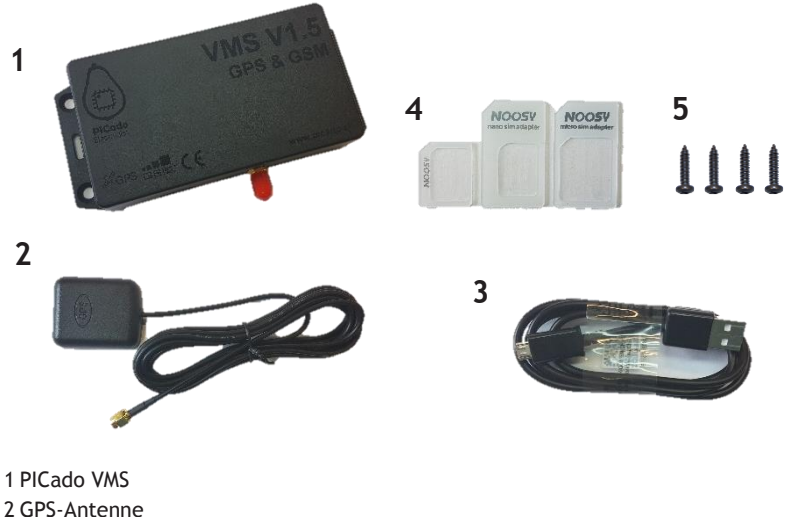

- 3 USB Kabel 4 SIM-Karten Adapter
- 5 Schrauben

#### **1.2 Montageort wählen**

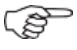

Wählen Sie einen Montageort, der ausreichend gegen unbefugten Zugriff gesichert ist und dennoch für eventuelle Servicearbeiten wie z.B. umprogrammieren zugänglich ist.

Der Montageort muss sich im Fahrzeuginneren befinden. Keinesfalls darf das Gerät im Motorraum montiert werden. Da PICado VMS über einen integrierten Mobilefunk-Empfänger verfügt, muss der Montageort so gewählt werden, dass Mobilfunk empfang vorhanden ist. Dies heisst, dass die Nähe zu grossen metallischen Teile vermieden werden sollte.

Bitte beachten sie, dass die Kabellänge zwischen PICado VMS und GPS-Antenne 2m beträgt und die externe GPS-Antenne möglichst "freie Sicht" zu den Satelliten benötigt. Die GPS-Antenne kann jedoch unter Kunststoffverkleidungen des Armaturenbrettes (z.B. Abdeckung des Kombiinstrumentes) montiert werden.

# **1.3 Anschlüsse, Anzeigen und Bedienelemente**

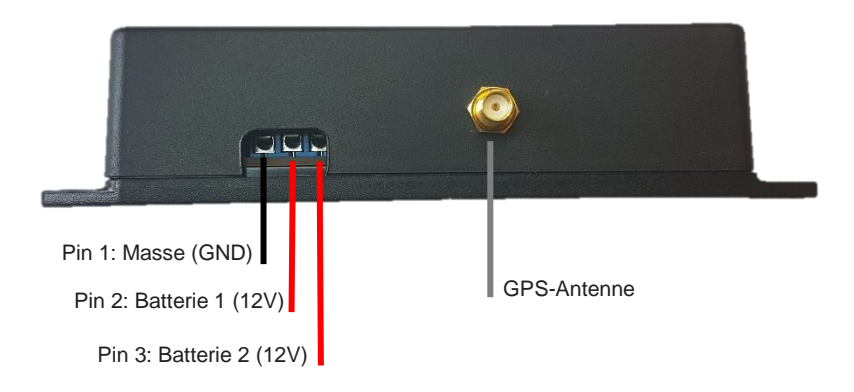

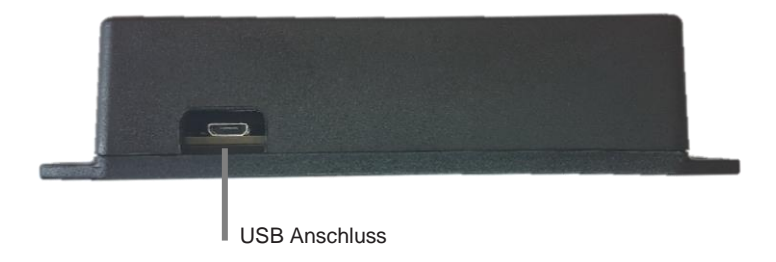

#### **1.4 Anschluss desModuls**

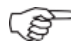

Schliessen Sie Pin 1 ("GND") und Pin 2 ("Batterie 1") polungsrichtig (siehe 1.3) an eine Batterie (12V) an. Falls eine zweite Batterie (12V) vorhanden ist schliessen sie deren + Pol an Pin 3 ("Batterie") an.

Wenn zwei Batterien verwendet werden wird es empfohlen, am Anschluss "Batterie 1" die Aufbau-Batterie / bzw. die Batterie mit der grösseren Kapazität anzuschliessen.

Beachten Sie, dass der Anschluss der "Batterie 1" ist zwingend erforderlich ist! Die "Batterie 2" ist jedoch optional und wird nicht zwingend benötigt.

!!! Beide Batterien müssen eine gemeinsame Masse besitzen (- Pol verbunden)!!!

#### **1.5 Montage der GPS Antenne**

Die GPS Antenne kann mit dem integrierten Magneten auf einer metallischen Oberfläche befestigt werden. Alternativ kann ein Klebepad angebracht werden um die Antenne an einer geeigneten Stelle im Fahrzeuginnenraum montiert werden. Die Antenne muss dabei möglichst waagerecht ausgerichtet werden. Die externe GPS-Antenne benötigt möglichst "freie Sicht" zu den Satelliten. Die GPS-Antenne kann jedoch unter Kunststoffverkleidungen des Armaturenbrettes (z.B. Abdeckung des Kombiinstrumentes) montiert werden.

#### **1.6 Anschluss der GPS Antenne**

Zum Anschliessen der GPS-Antenne muss PICado VMS spannungsfrei sein. Schliessen sie die GPS Antenne umbeding vor der ersten Inbetriebnahme an, um eine Beschädigung der integrierten Elektronik zu verhindern.

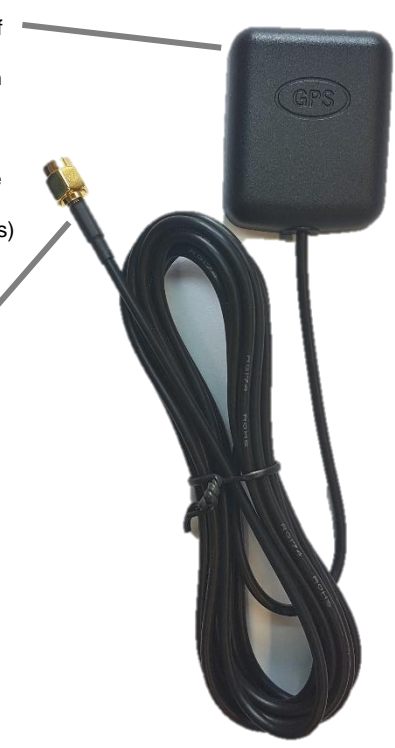

#### **1.7 Überprüfen desGPS-Empfangs**

Um zu prüfen, ob GPS-Daten empfangen werden, schliessen Sie das PICado VMS an wie in 1.4 beschrieben an eine Batterie an. Lassen Sie jedoch dabei den Deckel des PICado VMS offen. Lassen Sie Ihr Fahrzeug einige Minuten unter freiem Himmel stehen (nicht in eiem Gebäude).

Die Status LED auf dem blauen GPS modul zeigt nun den GPS Zustand an.

LED leuchtet nicht: GPS Empfang nicht vorhanden

Überprüfen sie den GPS Anschluss so wie die korrekte Spannungsversorgung. Warten sie erneut einige Minuten und überprüfen Sie den Status danach erneut. Führt dies nicht zum Erfolg, ist die Antenne an einer Stelle montiert, die den GPS Empfang unmöglich macht, oder das Fahrzeug steht z.B. unter einem Dach.

LED blinkt: GPS Daten werden empfangen

Blinkt die Status LED des blauen GPS Moduls, ist GPS Empfang vorhanden und die aktuelle Position konnte ermittelt werden. Fahren Sie nun mit dem einsetzen der SIM-Karte wie in Kapitel 1.8 beschrieben fort.

In Hallen bzw. Gebäuden und unter Überdachungen kann es zu Reflektionen des GPS-Signals kommen. Dadurch kann die Genauigkeit der Positionsbestimmung stark beeinträchtigt werden.

#### **1.8 Einsetzen derSIM-Karte**

Bevor mit der Programmierung begonnen werden kann, muss eine freigeschaltete **SIM-Karte** eines Mobilfunkanbieters in das Modul eingesetzt werden

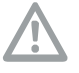

Der PIN der verwendeten Karte muß vor dem Einsetzen auf gelöscht werden.

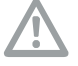

Die Pinabfrage muss aktiviert sein.

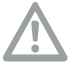

Alle Rufumleitungen und die Mailbox müssen ausgeschaltet ein.

Die Komfortfunktionen der Karte müssen deaktiviert sein. (Rückruf bei besetzt, Erinnerungen per SMS, etc.)

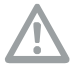

Beim Einsetzen der Karte muss PICado VMS spannungsfrei sein.

Die Karte muß für Roaming freigeschaltet sein, wenn sie auch im Ausland genutzt werden soll.

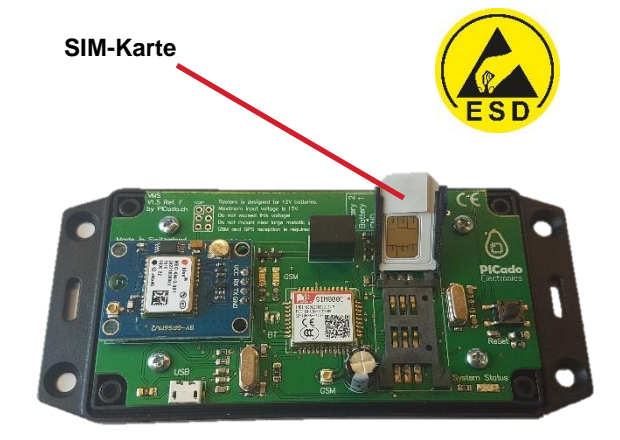

#### **Verwendete SIM-Karte:**

Zur Nutzung des PICado VMS benötigen Sie eine SIM-Karte eines Mobilfunkanbieters. Wir empfehlen den Einsatz einer pre-paid SIM-Karte. Es sind grundsätzlich Karten jedes Anbieters geeignet. Da pre-paid Karten keine monatlichen Kosten verursachen, ist der Einsatz einer solchen Karte ideal. Bei der Wahl der pre-paid Karte ist darauf zu achten, dass die Karte zum Aufladen des Guthabens nicht aus dem Gerät entfernt werden muss, sondern auch von einem anderen Mobiltelefon oder z.B. einem EC-Automaten geladen werden kann.

#### **Auswahl des besten Anbieters:**

Um den bestgeeigneten Anbieter zu wählen, achten sie lediglich auf die anfallenen Gebüren pro gesendete SMS. Es werden keine anderen Protokolle verwendet und somit sollten auch keine weiteren Gebüren anfallen.

#### **Speichern der Nummer des PICado VMS:**

Um die Nummer bei einer Alarmmeldung schnell zuordnen zu können, sollten Sie ihr, wie jedem anderen Eintrag im Adressbuch Ihres Mobiltelefons, einen Namen zuweisen. Speichern Sie die Nummer unbedingt mit der Landesvorwahl (z.B. +49 für Deutschland), um auch aus dem Ausland Zugriff darauf zu haben.

#### **Steuern per SMS oder Anruf:**

Bei jeder SMS, die PICado VMS versendet, entstehen Ihnen Kosten, deren Höhe von Ihrem Netzbetreiber abhängig ist. Wenn Sie ihr PICado VMS anrufen, hat dies immer eine Status SMS zur Folge.

#### **1.9 Programmieren des PICado VMS**

Wenn die SIM-Karte eingelegt und der Halter verriegelt ist, kann das mitgelieferte USB Kabel angeschlossen werden. Die Status LED wird nun einigemale kurz blinken und danach ausgehen.

Installieren Sie die "PICado VMS Konfigurator" Software auf einem geeigneten Windows-Computer. Beachten sie, dass auch die USB Treiber installiert werden müssen. Weitere Informationen zur Softwareinstalation unter Kapittel 3.1.

Die gespeicherten Telefonnummern sind die jenigen, die im Warnungsfall benachrichtigt werden sollen. Es können dazu zwei Nummern gespeichert werden.

Das Speichern der "Telefonnummer 1" ist für die Funktion des PICado VMS zwingend erforderlich. Die "Telefonnummer 2" ist optional und wird nicht zwingend benötigt.

Zusätzlich kann das Messintervall für die Batterieüberwachung eingestellt werden. Es wird empfohlen diese auf 4h zu stellen. Dies heisst, es finden alle 4 Stunden Messungen statt.

Der Betriebsmodus kann zwischen "Normal" und "Energie sparen" umgeschaltet werden. Um eine schnelle und zuverlässige Betriebsart zu gewärleisten wird "Normal" empfohlen. Der Modus "Energie sparen" sollte nur bei sehr kleinen Batterien eingesetzt werden (z.B. in Wohnwagen).

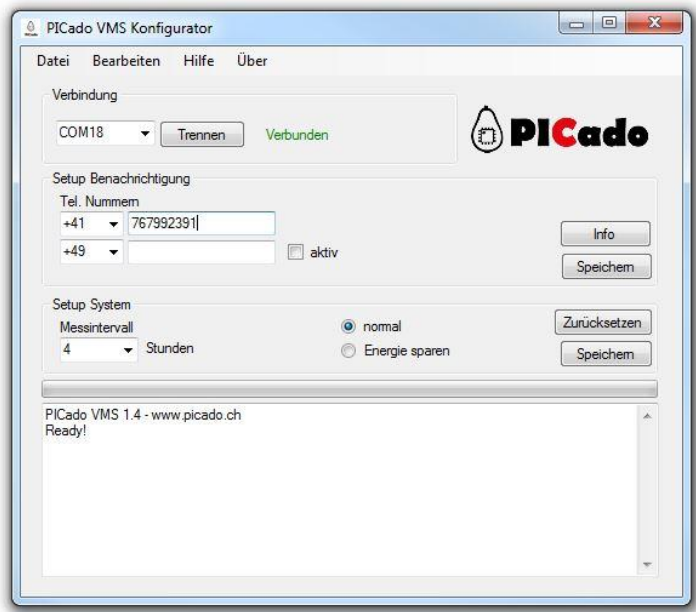

#### **1.10 Löschen der Zielrufnummern**

Um den gesamten Zielrufnummernspeicher zu löschen gehen Sie wie folgt vor:

- G<sup>®</sup> Schliessen Sie ihr PICado VMS über das mitgelieferte USB Kabel am PC an.
- Verbinden Sie Ihr VMS über die Konfigurations-Software
- G Betätigen Sie den Knopf "Zurücksetzen".

!!! Der Speicher ist nun leer und kann neu programmiert werden. !!!

#### **1.11 Anzeige der Betriebszustände (Status LED)**

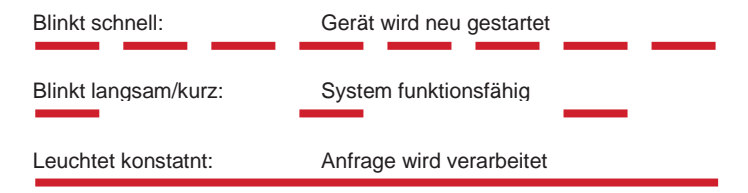

**Nach abgeschlossener Installation und Programmierung blinkt die Status LED im Normalbetrieb langsam/kurz.**

#### **2.1 Erklärung der empfangenen Meldungen**

Eine Staus SMS kann folgende Angaben enthalten:

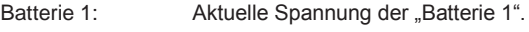

Batterie 2: Aktuelle Spannung der "Batterie 2".

**Statusbericht:** 

Position: Web-Link mit aktueller Position.

Temp: Aktuelle Temperatur im Gerät (kann von der Umgebungstemperatur abweichen!).

Ratterie 1: 13 76V Batterie 2: 13.01V Position: 46.819173 7.576281

Google Maps: https://www .google.ch/maps/place/46<br>.819173,%207.576281 Temp: 26.50 C

Diese Meldung erhalten Sie nur auf Anforderung, wie unter 2.2 beschrieben. Der Statusbericht enthält neben Position und Batteriespannungen auch die aktuelle Temperatur im Fahrzeug.

Warnungl Ihre Batterie 1 muss dringend geladen werden. Batterie 1: 11.80V

Batterie 2: 12.70V Temp: 29.25 C

#### **Spannungswarnung:**

Sinkt die Spannung einer zu überwachenden Batterie dauerhaft unter 11.8V, wird eine Warnung ausgelöst.

In diesem Fall, sollten Sie Ihr Fahrzeug innert kurzer Zeit aufsuchen und die gemeldete Batterie mittels passendem Ladegerät aufladen. Bei Fahrzeugen mit fix verbautem Ladegerät (Reisemobil / Wohnwagen) schliessen sie das Fahrzeug für 48h an das Stromnetz an.

Um dauerhafte Beschädugungen an der Batterie zu verhindern sollte die Spannung niemals unter 11.2V sinken!

#### **2.2 Statusbericht anfordern**

Der Statusbericht enthält die unter 2.1 beschriebenen Angaben, und kann wie hier beschrieben jederzeit abgerufen werden. Wie Sie mit Hilfe der Positionsangabe Ihr Fahrzeug finden, wird in Kapitel 2.3 erklärt.

کی)

Rufen Sie die Nummer ihres PICado VMS an, beenden sie den Anruf nach etwa 5s. PICado VMS reagiert auf diesen Anruf mit einem Statusbericht.

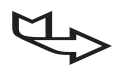

Bei einem Statusbericht wird zusätzlich der GPS-Status übertragen. Empfängt PICado VMS eine gültige Position, wird nur die Position angezeigt. Wenn keine gültige Position empfangen wird, wird gewartet, bis eine gültige GPS Position vorhanden ist. Weiterhin wird der Zustand beider angeschlossenen Batterien angezeigt und die Umgebungstemperatur in unmittelbarer Nähe des Gerätes.

PICado VMS reagiert auf diesen Anruf mit einer Statusmeldung, die einen anklickbaren Link enthält. Klicken Sie auf diesen Link, um die Position Ihres Fahrzeuges angezeigt zu bekommen.

#### **2.3 Fahrzeug wiederfinden**

Die in den Meldungen enthaltenen Positionsangaben können in beliebige Kartenprogramme und Navigationsgeräte eingegeben werden und zeigen so je nach verwendeter Kartenart oft hausnummerngenau den aktuellen Standort des Fahrzeuges.

Die Positionsangabe wird hierzu exakt, wie auf Ihrem Mobiltelefon angezeigt in die Suchzeile eines Kartenprogrammes wie z.B. Google Maps eingegeben.

Für Smartphonenutzer enthält sie Statusabfrage einen anklickbaren Link um die Darstellung auf einem Smartphone zu vereinfachen.

Beispiele der Positionsanzeige auf einem stationären PC:

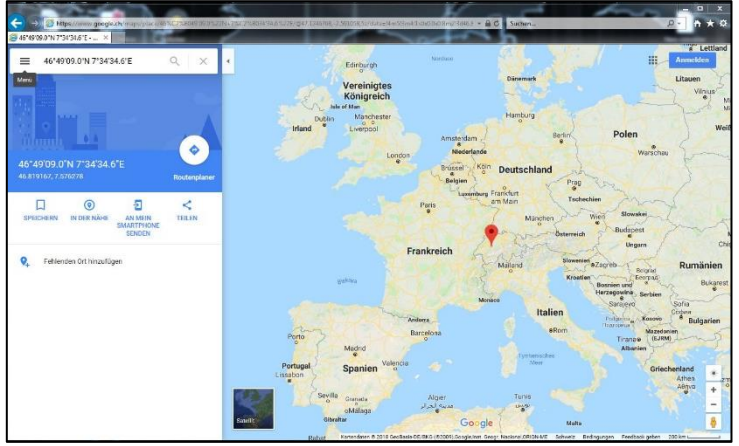

Beispiele der Positionsanzeige auf einem mobilen Endgerät (Smartphone):

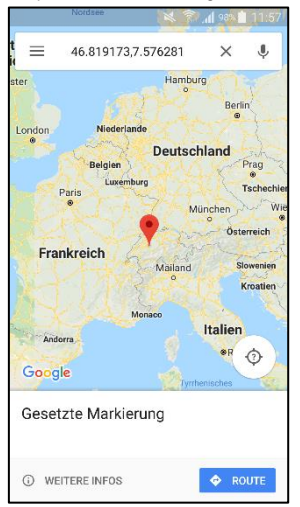

### **3.1 Instalation Software**

Laden Sie die aktuellste version des PICado VMS Konfigurators uf der offiziellen Webseite von PICado Electronics herunter.

### <https://picado.ch/vms.html>

Nach abgeschlossenem Download, starten sie die heruntergeladene Datei. Befolgen Sie die Instalationshinweise der Software.

Falls noch nicht vorhanden, installieren Sie noch die benötigten Treiber. Diese stehen ebenfals auf der Webseite zum Download bereit.

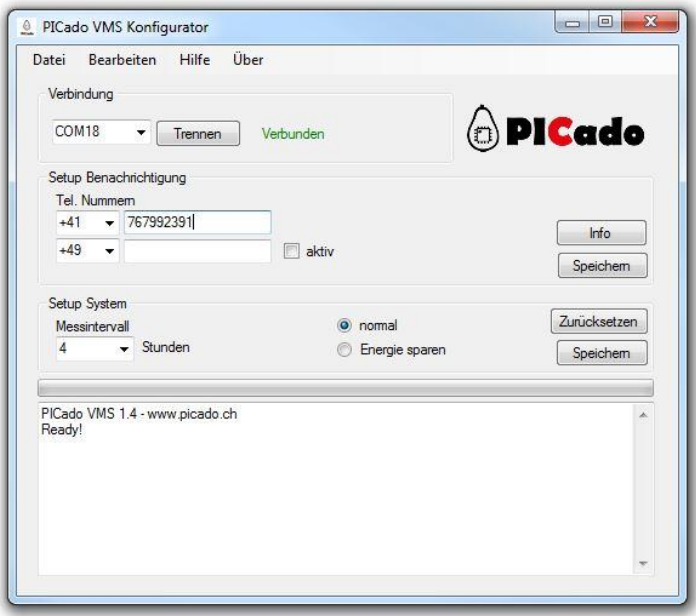

#### **3.2 Technische Daten**

Spannungsversorgung: 9-15 V StromaufnahmeNetzsuche ca. 80mA Stromaufnahme Sendebetrieb: ca. 120mA Stromaufnahme Normalbetrieb: ca. 90mA Stromaufnahmestandby: ca. 10mA Sendefrequenz: 900/1800/850/1900Mhz Anzahl Zielrufnummern: 2 Schnittstellen: USB Temperaturbereich: -10°Cbis+80°C

#### **3.3 Konformität / Richtlinien**

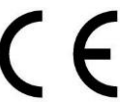

**DiesesGerätentsprichtdenAnforderungender EMV-Richtlinie 2004/108/EG**

#### **3.4 Entsorgungshinweise**

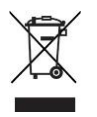

Bei Ausserbetriebnahme des Gerätes bitte nicht mit dem Hausmüll entsorgen. Die kommunalen Sammelstellen halten geeignete Entsorgungsbehälter für elektronische Geräte bereit.

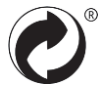

Die Verpackungsmaterialien führen Sie bitte dem Wertstoffrecyling zu.

#### **3.5 Technische Unterstützung**

Sollten Sie bei der Installation oder während des Betriebes Unterstützung benötigen, nehmen Sie bitte Kontakt mit Ihrem Fachhändler auf. Sollten dennoch Schwierigkeiten auftreten, die mit Hilfe dieses Handbuches nicht zu beheben sind, finden Sie auf unserer Website (www.picado.ch) viele hilfreiche Informationen.

Sollten Sie mit unserem technischen Support Kontakt aufnehmen wollen, erreichen Sie diesen Montags bis Freitags von 9.00-16.00 Uhr unter folgender Rufnummer: +41(0)76-799 23 91 E-Mail: info@picado.ch

Um Ihnen im Falle eines Problems gezielt weiter helfen zu können, tragen Sie bitte hier die Seriennummer Ihres Gerätes ein und halten diese bei einem Anruf bereit.

# **SN :**

Notizen

Hersteller/Manufacturer **PICado Electronics**

Jan Ritschard Bahnhofstrasse 25 CH 3629 Kiesen (Switzerland)

www.picado.ch info@picado.ch Tel.:+41(0)76-79923 91

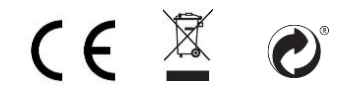

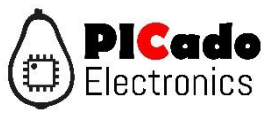